# **How to enter the elk draw from your online account**

Skip the line, do it online! The elk draw opens April 15 and closes June 10. This draw is open to qualifying Ontario residents only. A fee is required to enter this draw.

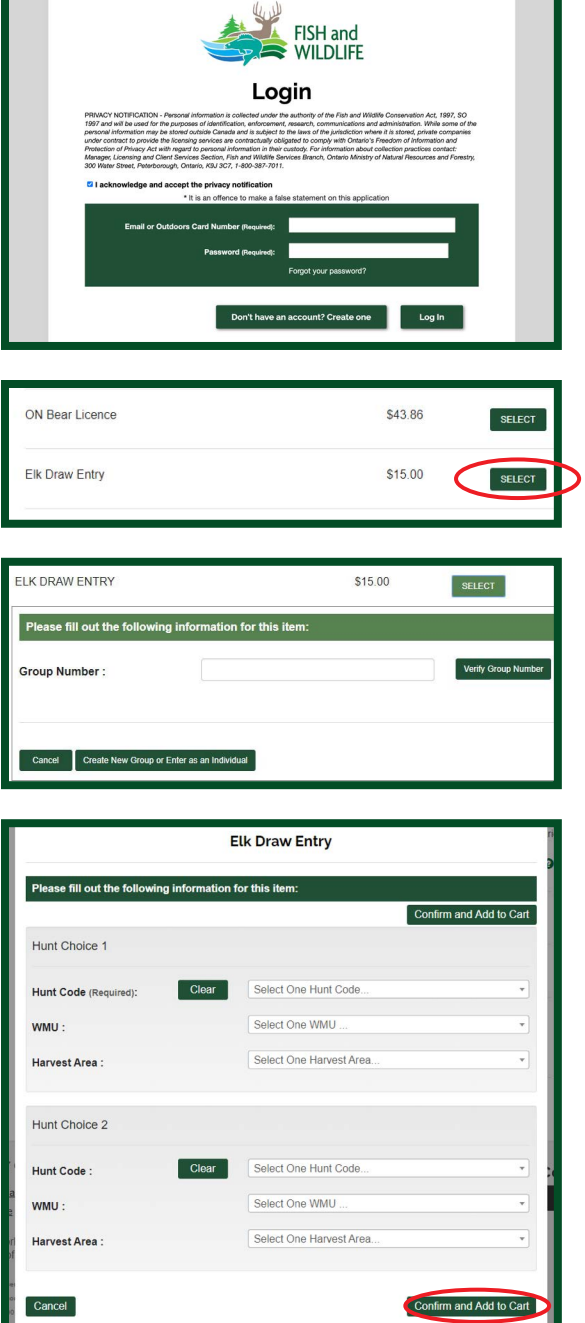

#### **Step 1**

Visit **[www.huntandfishontario.com](http://www.huntandfishontario.com)** and select **"Buy Licences and Enter Draws,"** then login to your online account. If you haven't already set up your online account, please reference the **[How to create](https://www.huntandfishontario.com/home/events)  [an online account](https://www.huntandfishontario.com/home/events)** tip sheet.

Once logged into your account, select **"Hunting,"** then **"select"** Elk Draw Entry.

#### **Step 2**

There are two options when entering the elk draw.

If you are creating a new group or entering as an individual, select "**Create New Group or Enter as an Individual."** Go to step **3a**.

If you are joining an existing group, enter the group number (the group number is listed on your group leader's sales receipt) and select **"Verify Group Number."** Go to step **3b** on page 2.

### **Step 3a**

Choose your preferred hunt choice from the dropdown menu **"Hunt Choice 1"** (second hunt choice is optional). You must select **"Confirm and Add to Cart,"** then **"Checkout"** to ensure your draw entry has been added to the shopping cart before you complete your transaction.

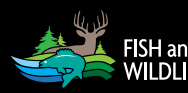

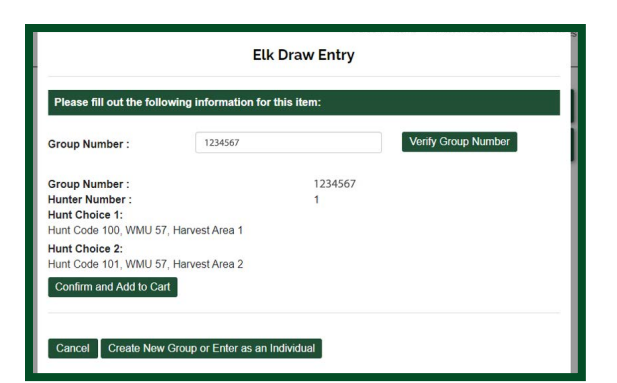

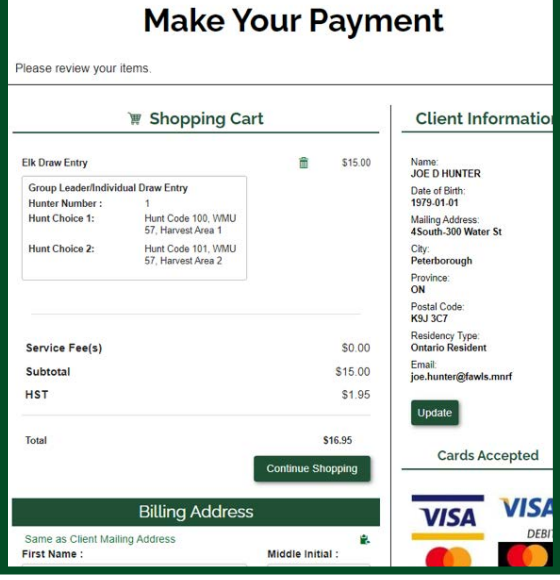

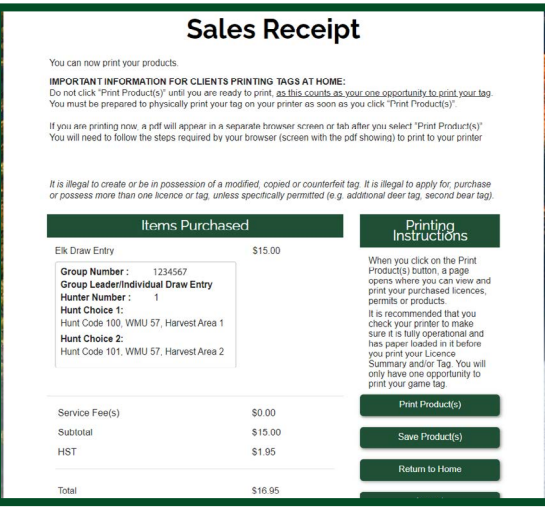

# **Step 3b**

Once the group number has been verified, the hunt choice(s) already chosen by the group leader will be displayed. You must select "**Confirm and Add to Cart,"** then **"Checkout"** to ensure your draw entry has been added to the shopping cart before you complete your transaction.

## **Step 4**

Confirm your hunt choices are correct and enter your credit card information. Next, select the **"check box"** to certify your information is true, and then select "**Complete Transaction."**

Once your transaction is complete, your sales receipt will automatically be sent to the email address on file. Please review and save your sales receipt listing your hunt choices and group number.

Draw results will be available beginning **August 1.** You can view your results by logging into your online account or by calling the automated phone line 1-800-288-1155. If you or a member of your group is successful in the draw, the elk licence will be available to purchase beginning August 1. The successful member of the group can print the elk tag starting the third Tuesday in August.

For help call the Natural Resources Information and Support Centre (NRISC) at 1-800-387-7011 Learn more by visiting [ontario.ca/huntingregulations](http://www.ontario.ca/huntingregulations).

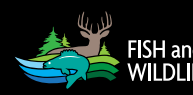